Vartotojo vadovas

© Copyright 2015 Hewlett-Packard Development Company, L.P.

"Intel" yra "Intel Corporation" prekių ženklas JAV ir kitose šalyse; jis naudojamas pagal licenciją.

Čia pateikta informacija gali būti pakeista apie tai nepranešus. Vienintelės produktų ir paslaugų garantijos yra išdėstytos raštiškuose garantijų patvirtinimuose, pateikiamuose su tam tikrais produktais ir paslaugomis. Nė vienas iš išdėstytų dalykų negali būti laikomas papildoma garantija. HP neprisiima atsakomybės už šio dokumento technines ar redagavimo klaidas ar praleidimus.

Pirmasis leidimas: 2015 m. gegužės mėn.

Dokumento numeris: 826302-E21

#### Gaminio informacija

Šiame vadove aprašomos daugelyje modelių esančios funkcijos. Kai kurių savybių jūsų kompiuteryje gali nebūti.

#### Programinės įrangos sąlygos

Įdiegdami, kopijuodami, atsisiųsdami ar kitaip naudodamiesi bet kuriuo programinės įrangos produktu, kuris yra iš anksto įdiegtas šiame kompiuteryje, sutinkate laikytis HP galutinio vartotojo licencinės sutarties (GVLS) sąlygų. Jei nesutinkate su šios licencijos sąlygomis, per 14 dienų turite grąžinti visiškai nenaudotą produktą (aparatūrą ir programinę įrangą) pardavėjui, kad atgautumėte pinigus.

Norėdami gauti išsamesnės informacijos arba atgauti visus pinigus, sumokėtus už kompiuterį, kreipkitės į savo vietos prekybos tašką (pardavėją).

### Įspėjimas dėl saugos

PERSPĖJIMAS! Kad nesusižeistumėte dėl karščio arba perkaitus kompiuteriui, nedėkite kompiuterio ant kelių ir neuždenkite kompiuterio ventiliacijos angų. Kompiuterį dėkite tik ant kieto, plokščio paviršiaus. Saugokite, kad kieti daiktai, pavyzdžiui, prijungiamas spausdintuvas, arba minkšti daiktai, pavyzdžiui, pagalvės, patiesalai arba drabužiai, neuždengtų ventiliacijos angų. Be to, užtikrinkite, kad kompiuteriui veikiant kintamosios srovės adapteris nesiliestų prie odos arba minkšto paviršiaus, pavyzdžiui, pagalvių, patiesalų arba drabužių. Kompiuteris ir kintamosios srovės adapteris atitinka vartotojui tinkamos paviršiaus temperatūros apribojimus, nustatytus remiantis tarptautiniu informacinių technologijų įrangos saugos standartu (International Standard for Safety of Information Technology Equipment) (IEB 60950).

### Procesoriaus konfigūracijos nustatymas (tik tam tikruose modeliuose)

L<sup>2</sup> SVARBU: kai kurie kompiuterių modeliai yra sukonfigūruoti su "Intel® Pentium®" N35xx/N37xx arba "Celeron®" N28xx/N29xx/N30xx/N31xx serijos procesoriais ir operacine sistema "Windows®". Jei jūsų kompiuteris sukonfigūruotas kaip nurodyta, nekeiskite procesoriaus konfigūracijos nuostatų, esančių msconfig.exe, iš 4 ar 2 procesorių į 1 procesorių. Tai padarę negalėsite kompiuterio paleisti iš naujo. Kad sugrąžintumėte pradinius parametrus, turėsite atlikti gamyklinių nuostatų atkūrimą.

# **Turinys**

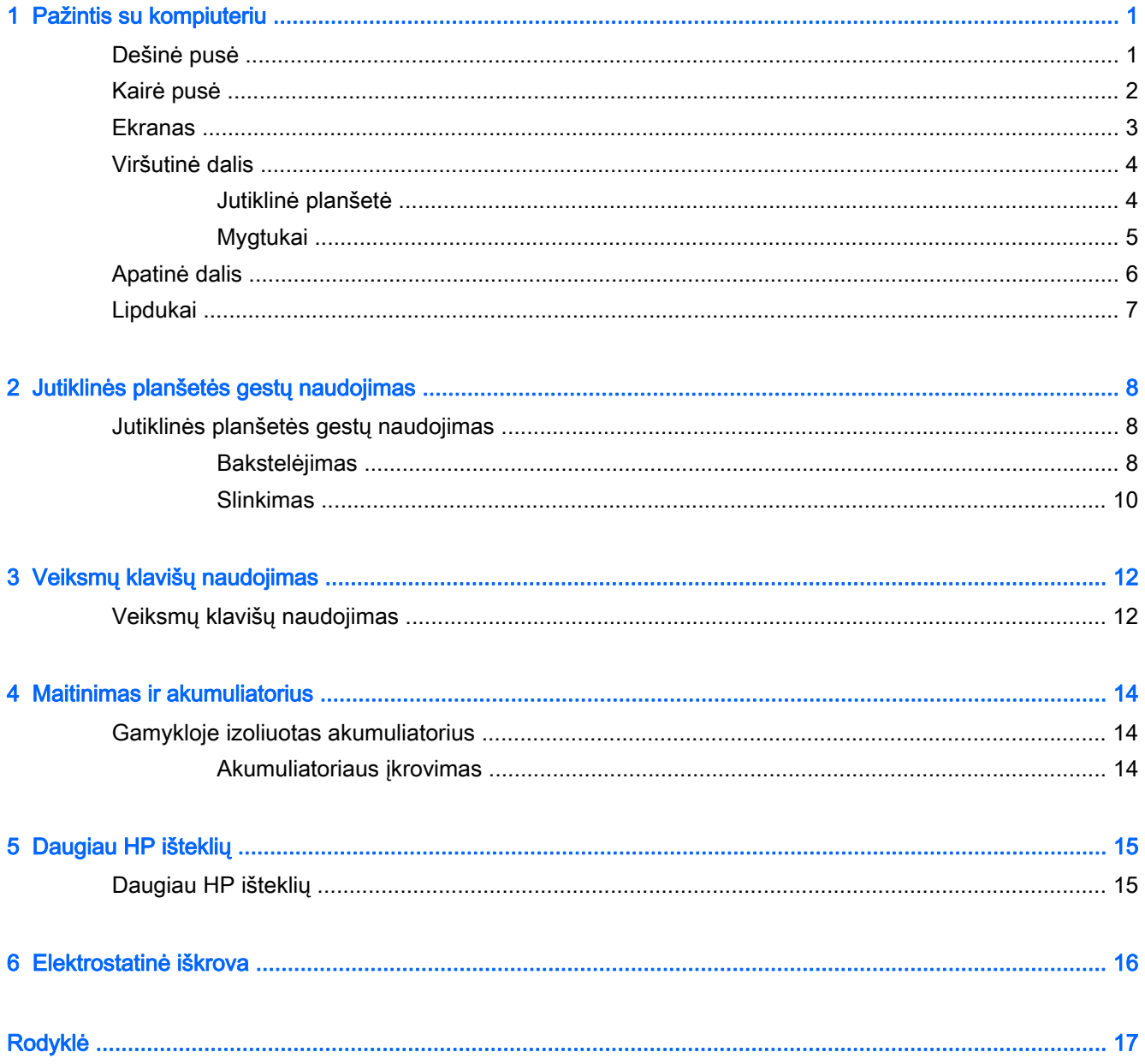

# <span id="page-8-0"></span>1 Pažintis su kompiuteriu

## Dešinė pusė

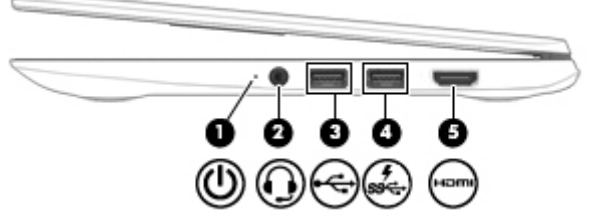

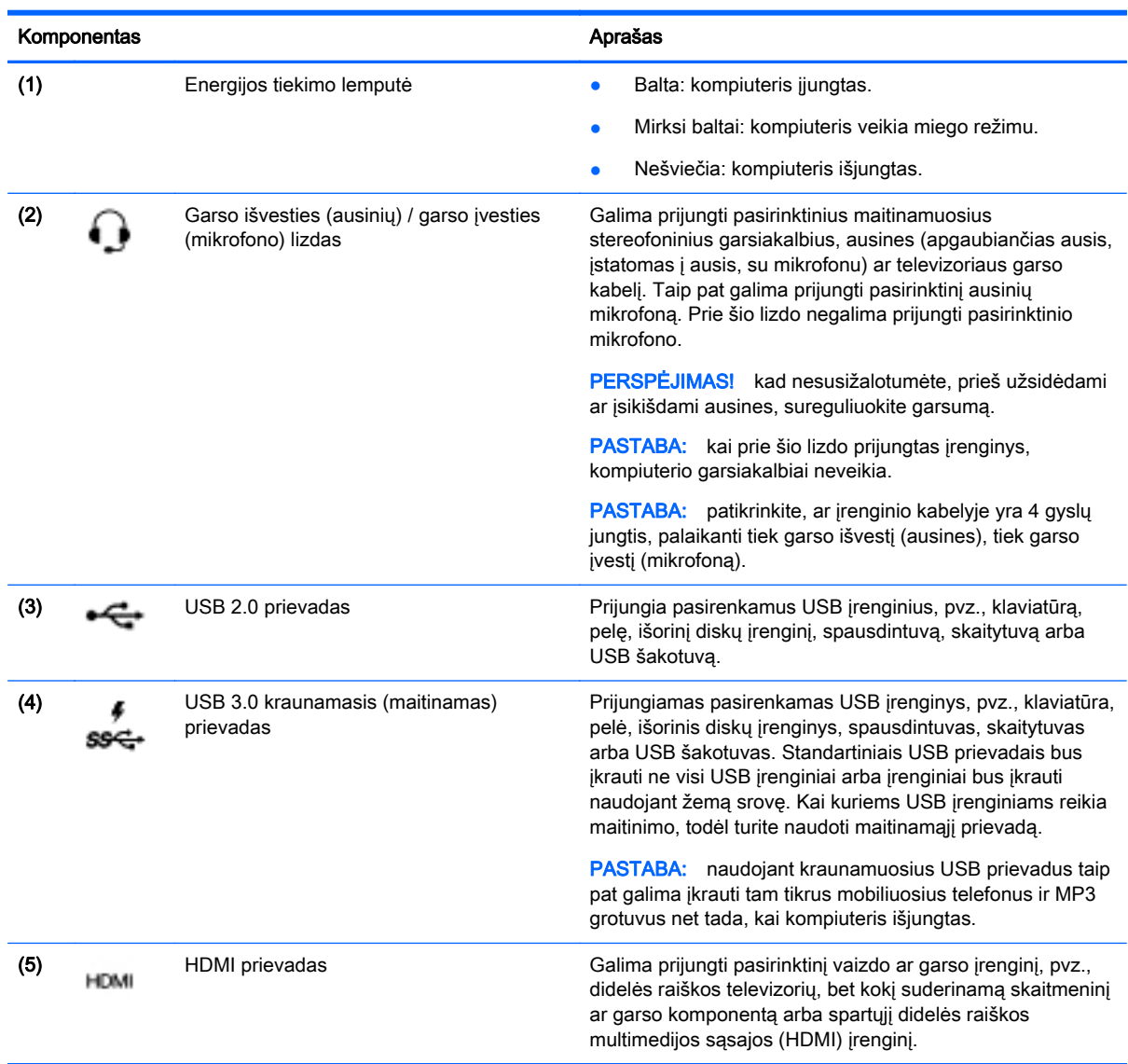

# <span id="page-9-0"></span>Kairė pusė

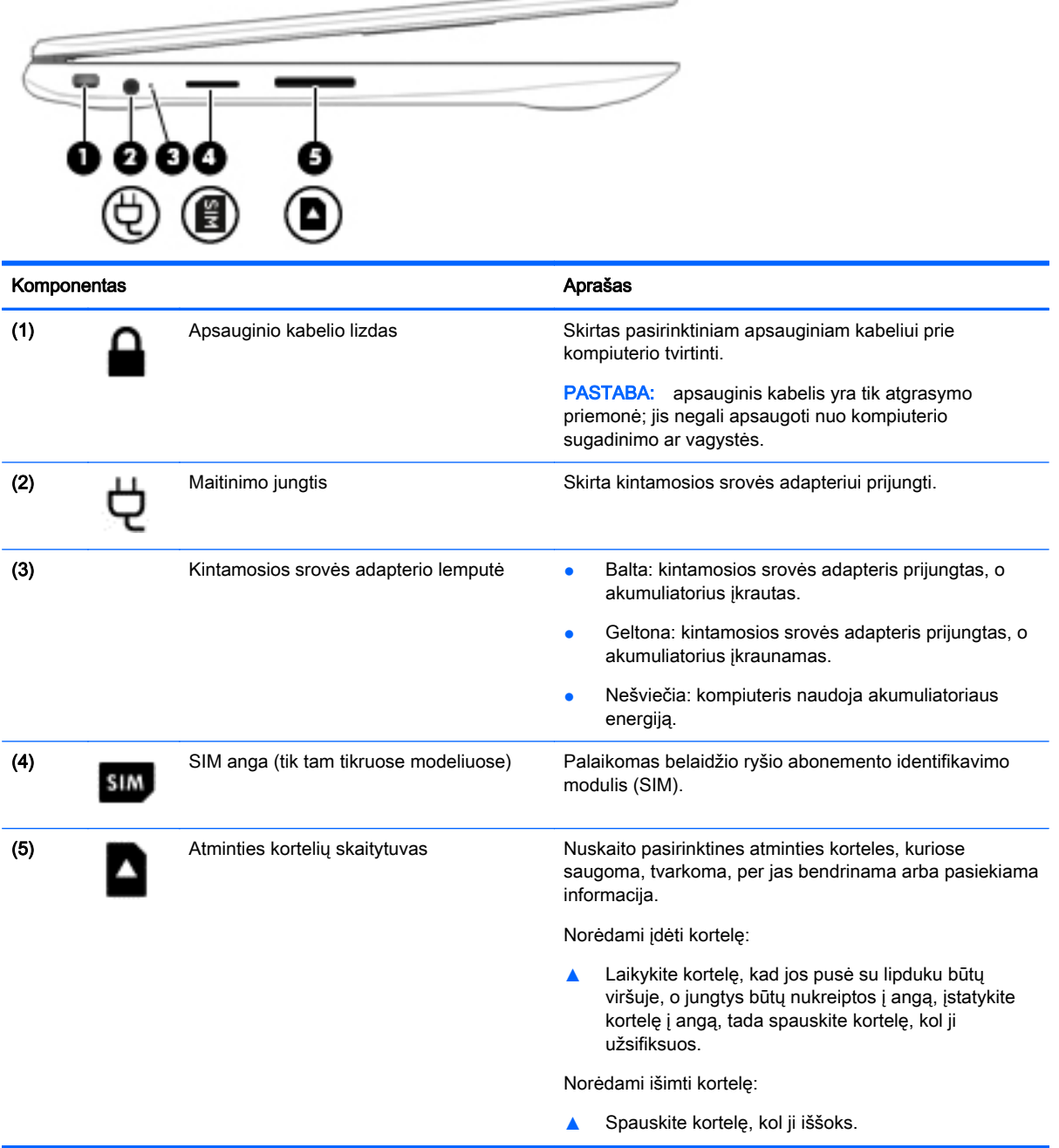

## <span id="page-10-0"></span>**Ekranas**

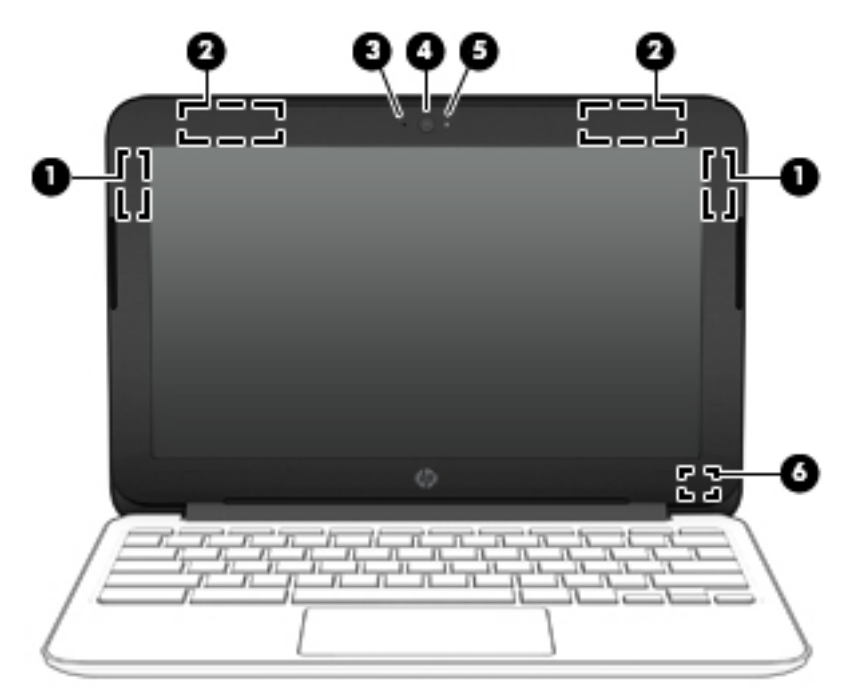

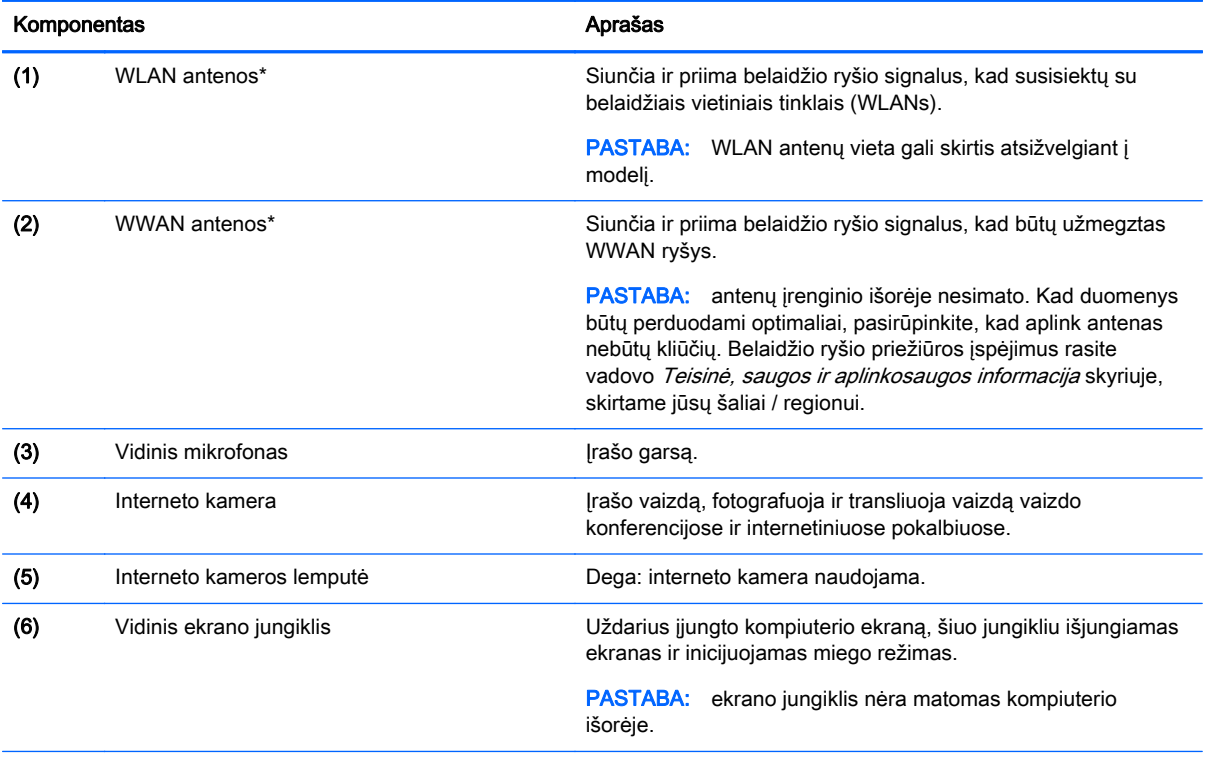

\*Šių antenų, IR siųstuvų (tik tam tikruose modeliuose) ir jutiklių kompiuterio išorėje nematyti. Kad duomenys būtų perduodami optimaliai, šalia antenų, IR siųstuvų ir jutiklių neturi būti kliūčių. Belaidžio ryšio priežiūros įspėjimus rasite vadovo Teisinė, saugos ir aplinkosaugos informacija skyriuje, skirtame jūsų šaliai / regionui.

## <span id="page-11-0"></span>Viršutinė dalis

## Jutiklinė planšetė

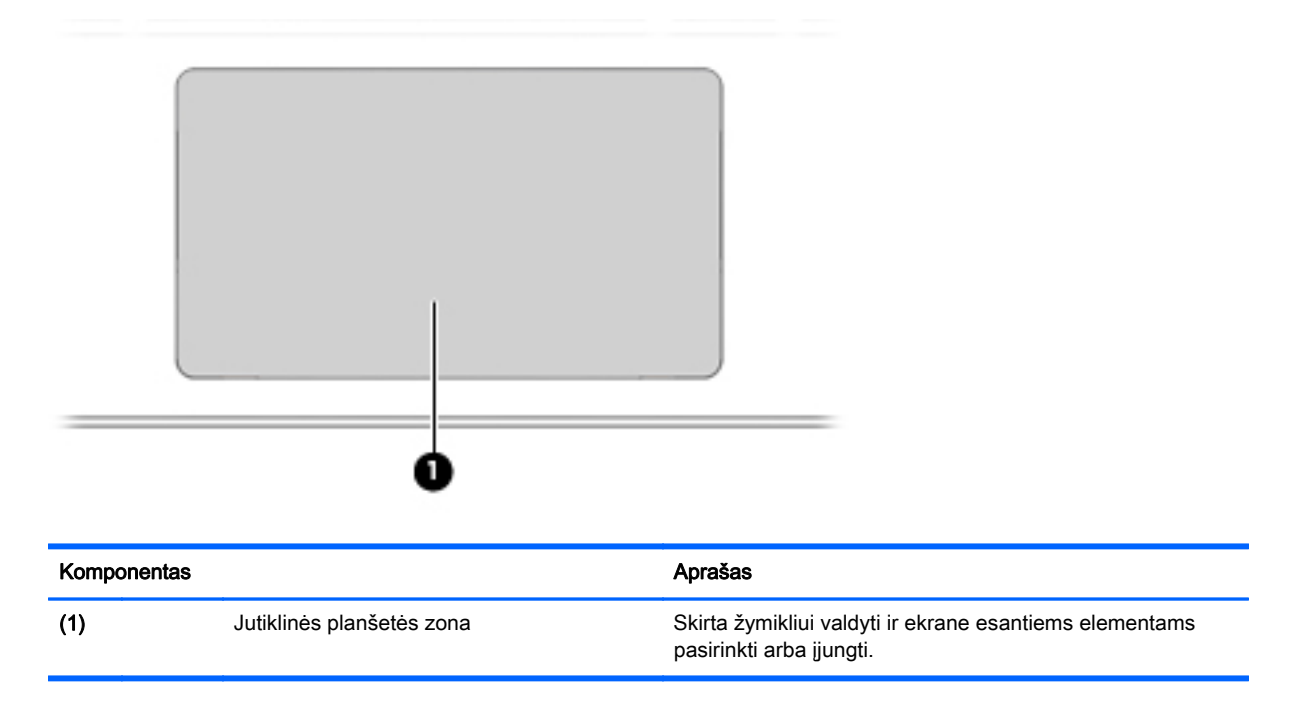

## <span id="page-12-0"></span>Mygtukai

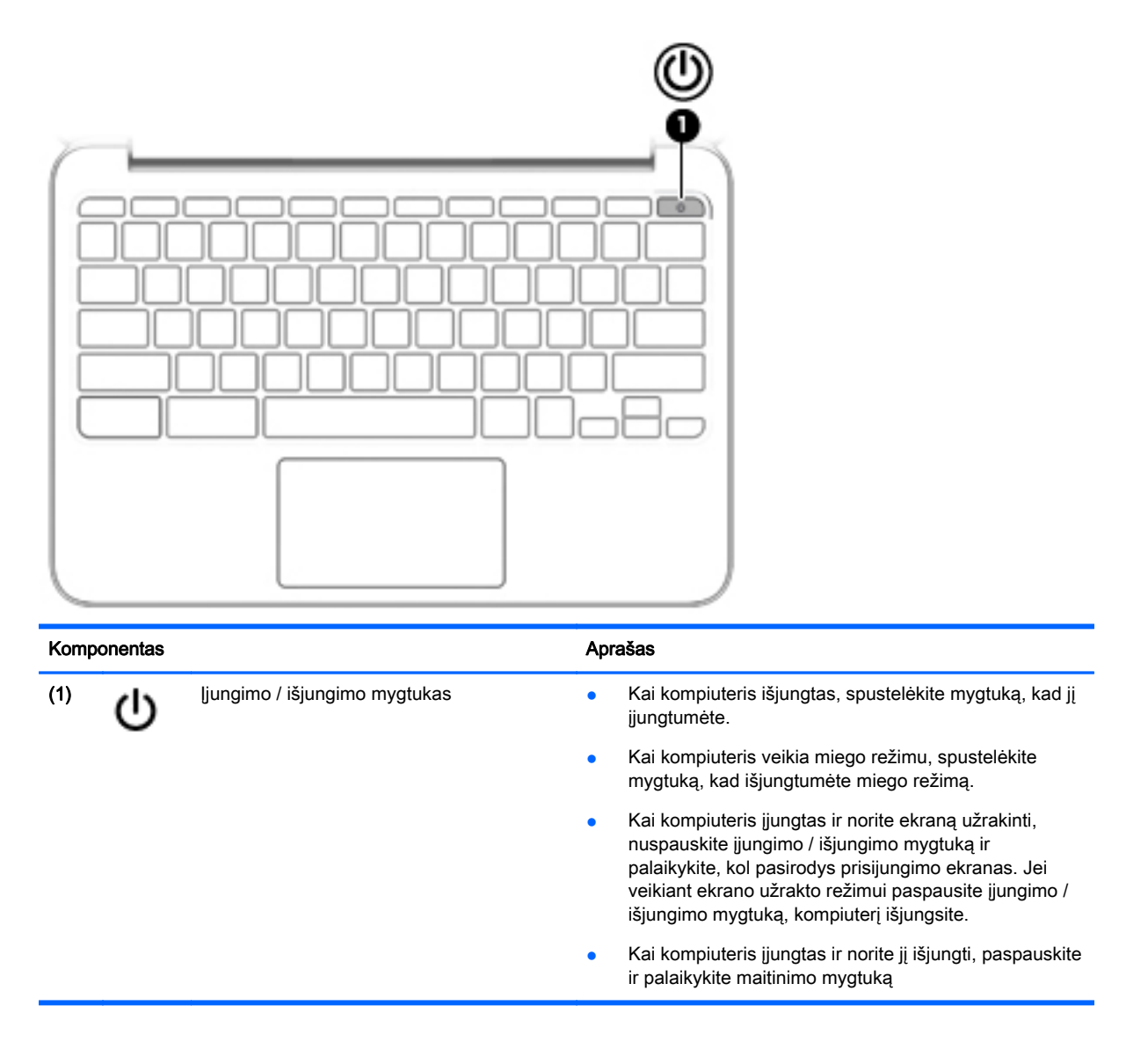

## <span id="page-13-0"></span>Apatinė dalis

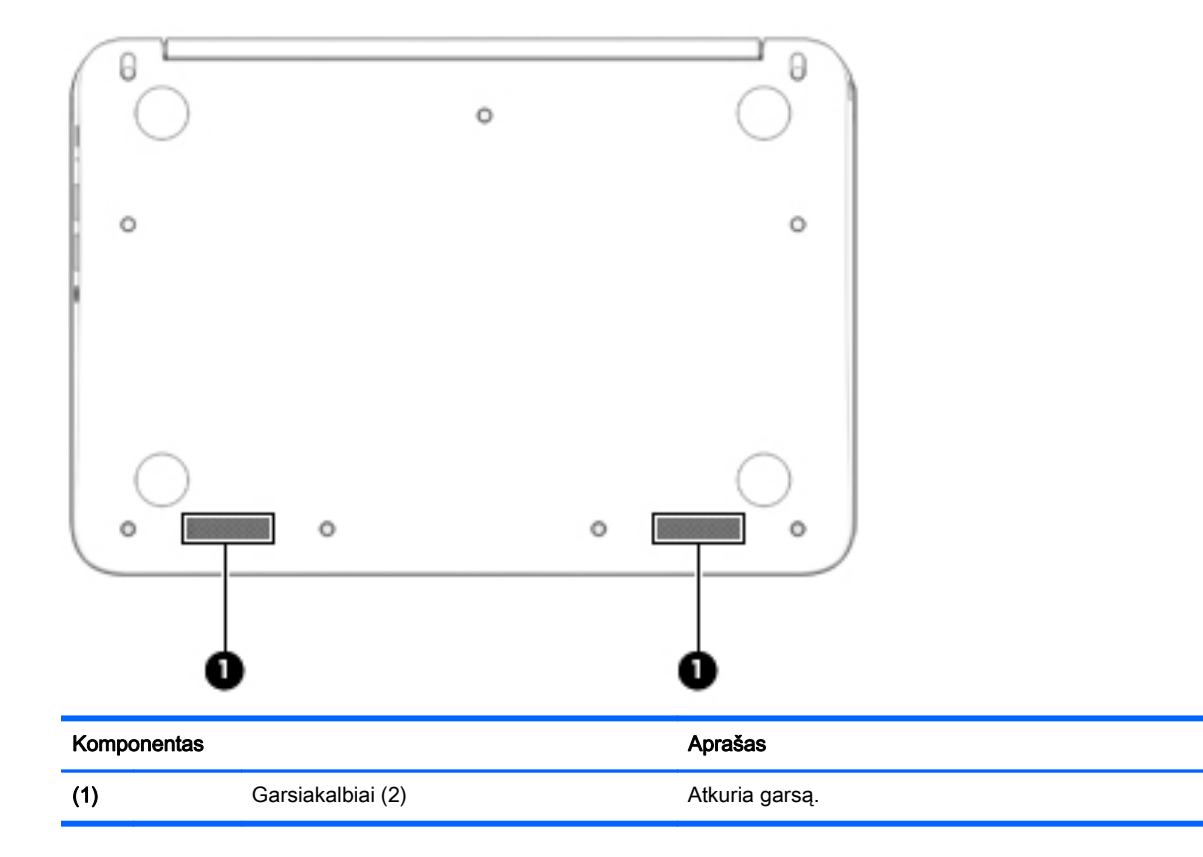

## <span id="page-14-0"></span>Lipdukai

Prie kompiuterio priklijuotuose lipdukuose pateikiama informacija, kurios gali prireikti sprendžiant iškilusias problemas ar keliaujant su kompiuteriu į kitas šalis.

 $\mathbb{Z}$  SVARBU: visi šiame skyriuje aprašyti lipdukai yra priklijuoti ant kompiuterio apatinės dalies.

Jei reikia informacijos apie šias vietas, žr. ["Pažintis su kompiuteriu"](#page-8-0) 1 puslapyje

**PASTABA:** jūsų lipdukas gali šiek tiek skirtis nuo pavaizduoto šio skyriaus paveikslėlyje.

● Techninės priežiūros lipdukas. Jame nurodyta ši svarbi informacija:

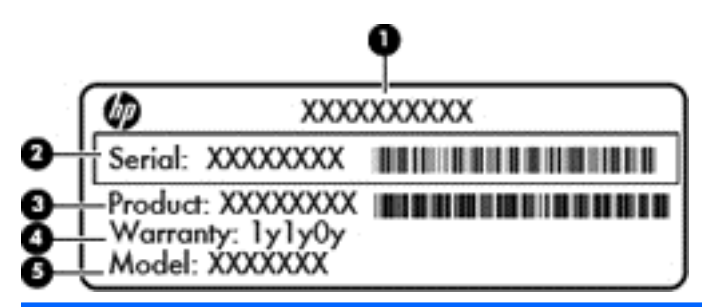

Komponentas

- (1) Produkto pavadinimas
- (2) Serijos numeris
- (3) Produkto dalies numeris
- (4) Garantinis laikotarpis
- (5) Modelio aprašymas (tik tam tikruose modeliuose)

Žinokite šią informaciją, kai susisiekiate su palaikymo tarnyba.

- Lipduke su teisine informacija teikiama teisinė informacija apie kompiuterį.
- Belaidžių įrenginių sertifikavimo lipdukas (-ai). Pateikiama informacija apie pasirinktinius belaidžius įrenginius ir kai kurių šalių / regionų, kuriuose šie įrenginiai buvo patvirtinti naudoti, patvirtinimo žymės. Jei jūsų kompiuterio modelyje yra vienas arba keli belaidžiai įrenginiai, prie kompiuterio pridėtas vienas arba keli sertifikavimo lipdukai. Šios informacijos gali prireikti keliaujant po užsienio šalis.

# <span id="page-15-0"></span>2 Jutiklinės planšetės gestų naudojimas

Jutiklinė planšetė suteikia galimybę ekrane rodomą žymiklį valdyti pirštais.

## Jutiklinės planšetės gestų naudojimas

Jutiklinė planšetė palaiko įvairius gestus, leidžiančius pirštais bakstelėti ar slinkti, kad galėtumėte atlikti veiksmus su darbalaukio elementais.

### Bakstelėjimas

Norėdami ką nors pasirinkti ekrane, naudokite bakstelėjimo funkciją jutiklinėje planšetėje.

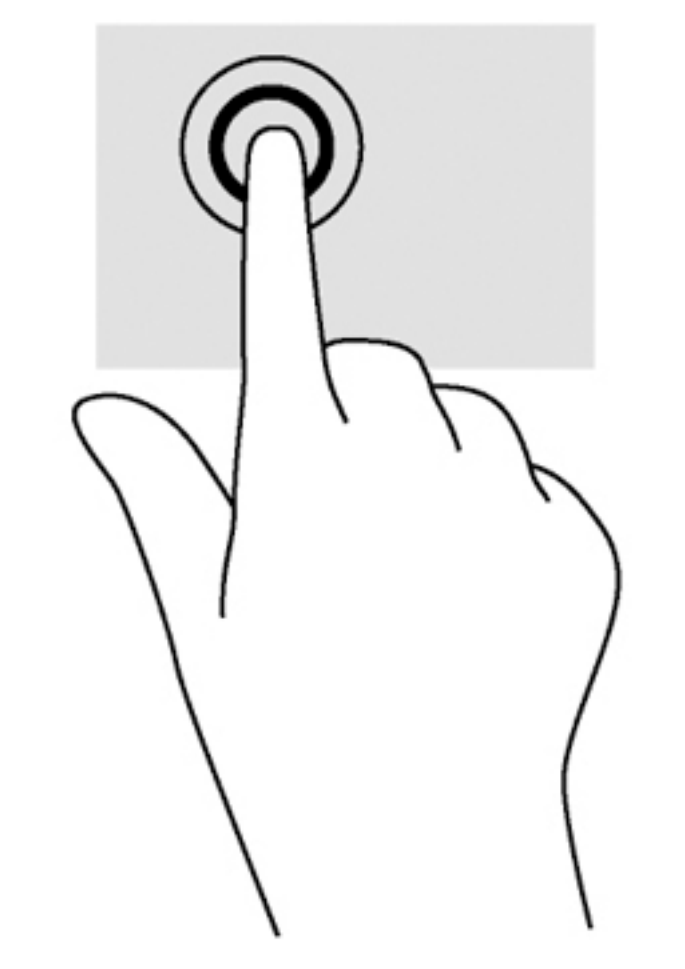

Pasirinkite vienu pirštu bakstelėdami jutiklinės planšetės zonoje.

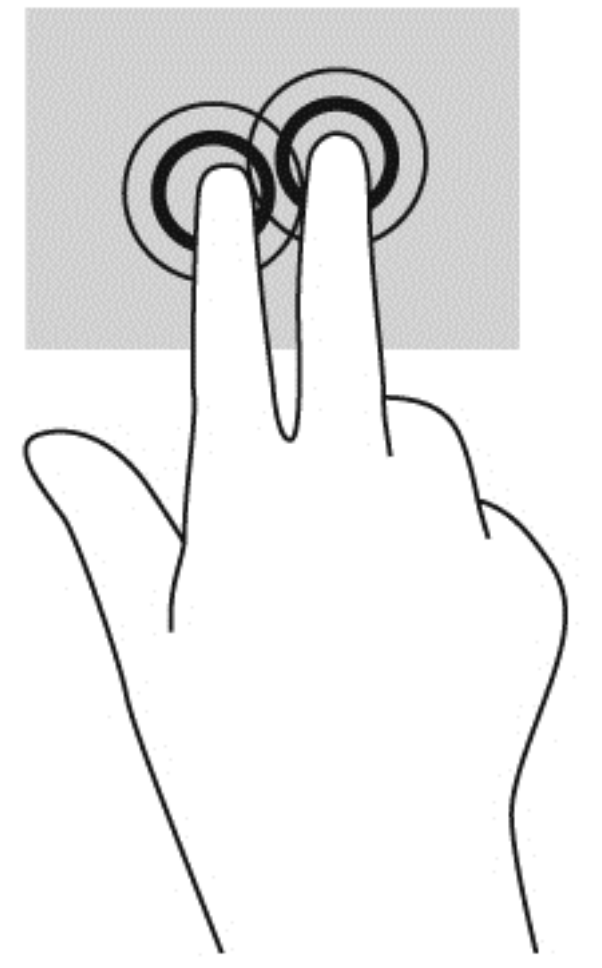

● Bakstelėkite dviem pirštais jutiklinės planšetės zonoje, kad būtų parodytas kontekstinis meniu.

### <span id="page-17-0"></span>**Slinkimas**

Slinkimas patogus judant į puslapio ar vaizdo viršų, apačią arba šonus. Jei kurioje nors pusėje yra daugiau turinio, slenkant į kairę ar dešinę dviem pirštais bus slenkamas ekrano vaizdas arba galėsite eiti pirmyn ar atgal žiniatinklio naršyklės istorijoje.

Kad slinktumėte, padėkite du pirštus vieną šalia kito ant jutiklinės planšetės, tada vilkite juos į jutiklinės planšetės viršų, apačią, kairę arba dešinę pusę.

**PASTABA:** slinkimo greitis priklauso nuo pirštų judinimo greičio.

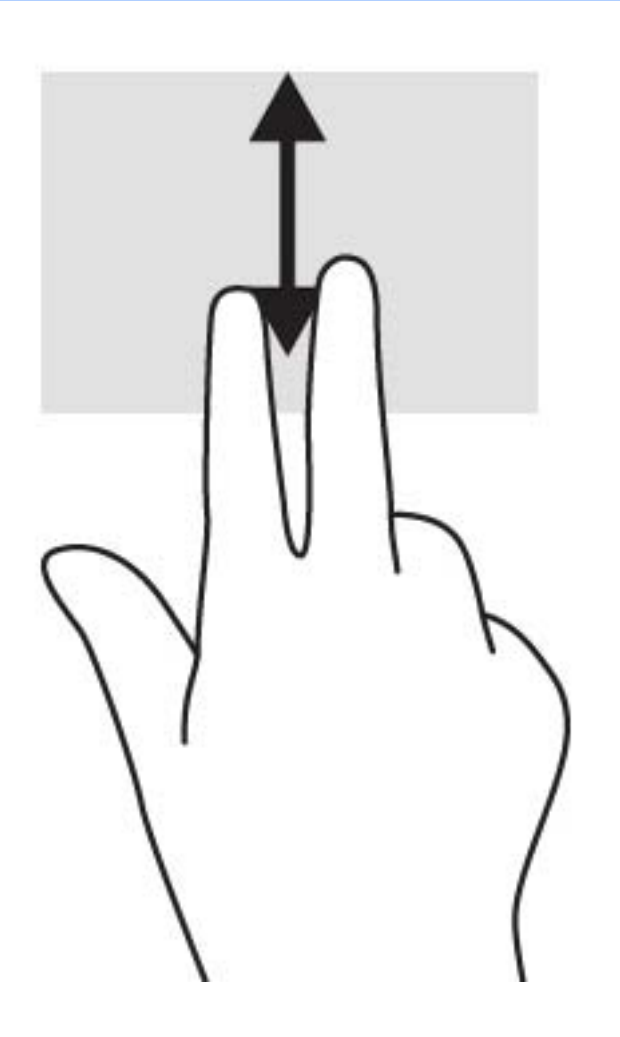

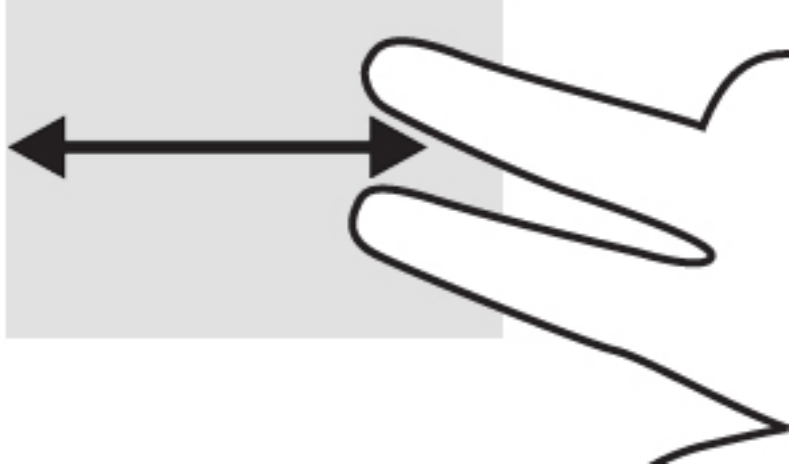

Jei norite eiti per atidarytus "Chrome" skirtukus, braukite trimis pirštais į kairę ar dešinę per jutiklinę planšetę.

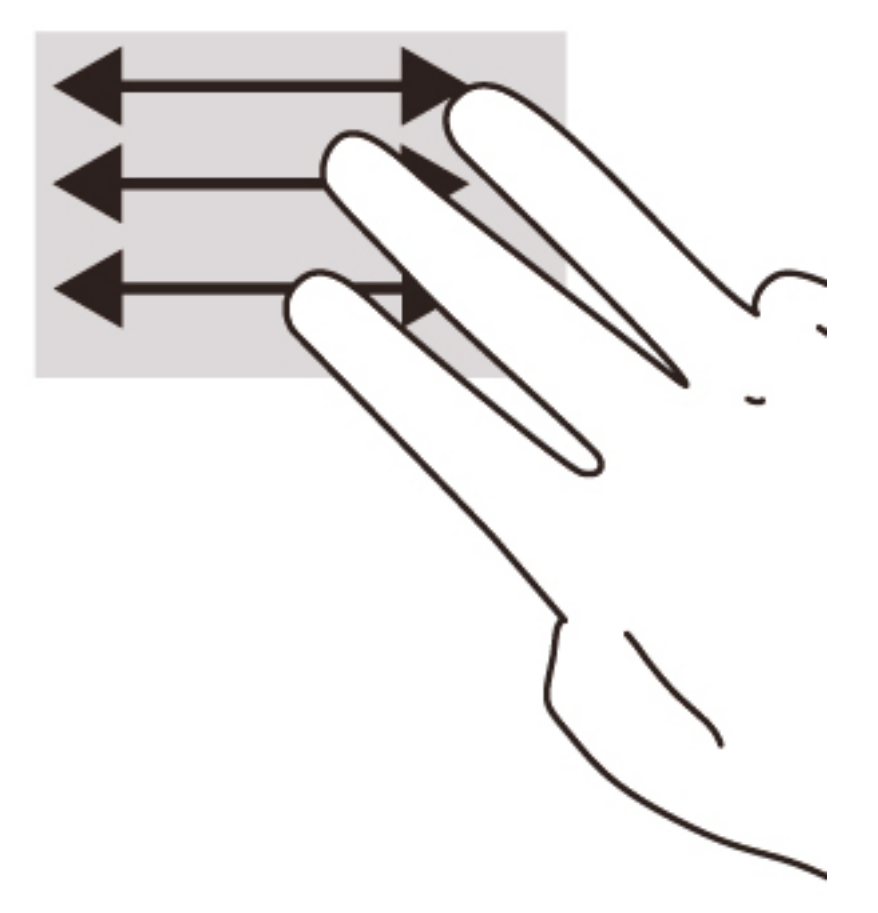

# <span id="page-19-0"></span>3 Veiksmų klavišų naudojimas

## Veiksmų klavišų naudojimas

Jei reikia daugiau informacijos apie veiksmų klavišus ir sparčiuosius klavišus, žr <https://support.google.com/chromebook/answer/183101?hl=en>.

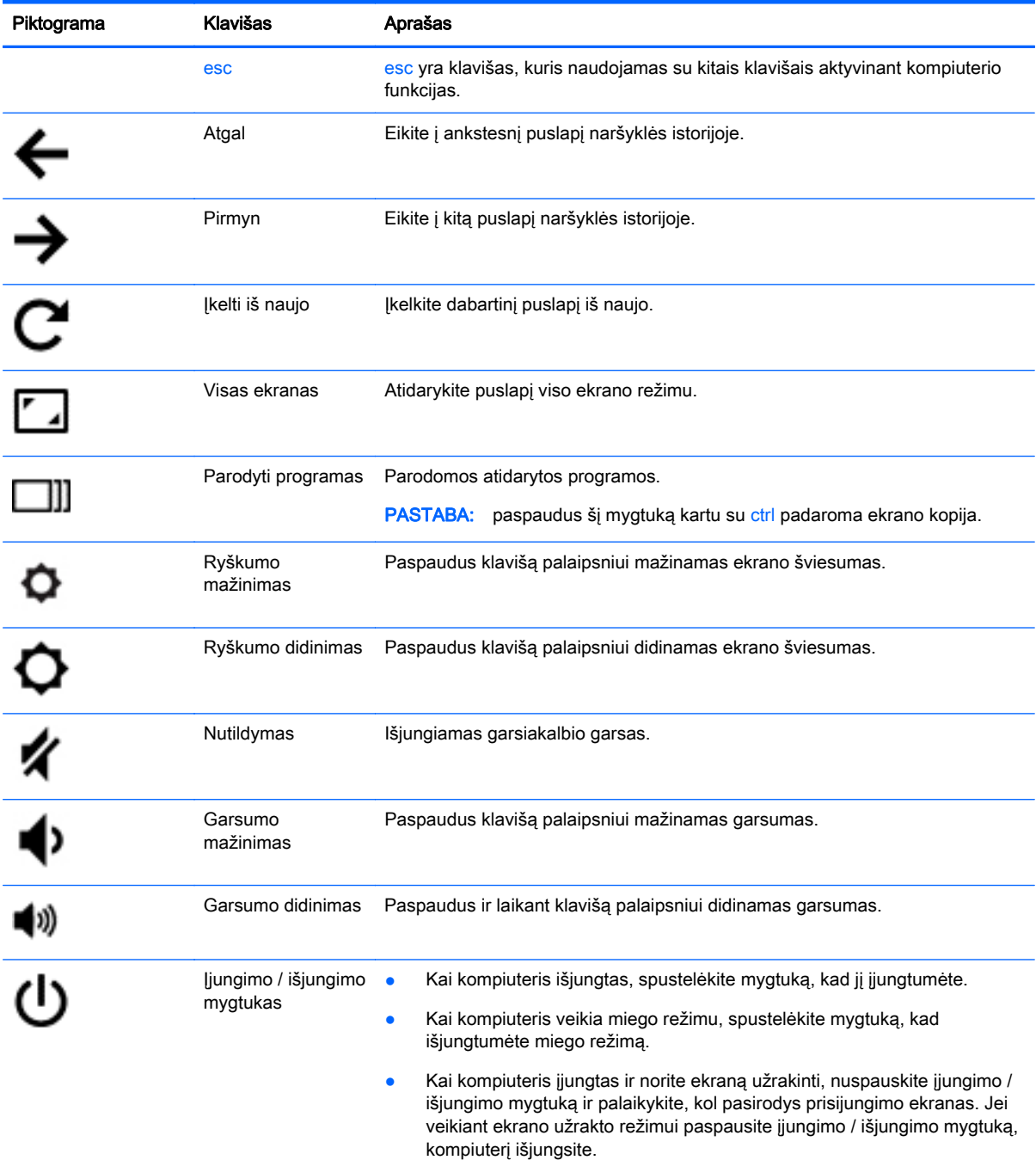

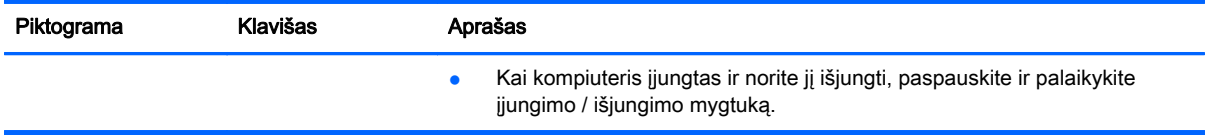

# <span id="page-21-0"></span>4 Maitinimas ir akumuliatorius

## Gamykloje izoliuotas akumuliatorius

Šio produkto akumuliatoriaus (-ių) vartotojai patys lengvai pakeisti negalės. Išėmus arba pakeitus akumuliatorių garantija gali būti netaikoma. Jei akumuliatorius greitai išsikrauna, kreipkitės į techninės pagalbos centrą.

Pasenus akumuliatoriui neišmeskite jo kartu su kitomis buitinėmis atliekomis. Vadovaukitės vietiniais savo šalies akumuliatorių šalinimo teisės aktais ir reglamentais.

### Akumuliatoriaus įkrovimas

- 1. Prijunkite maitinimo adapterį prie kompiuterio.
- 2. Patikrinę kintamosios srovės adapterio lemputę įsitikinkite, kad akumuliatorius kraunamas. Ši lemputė yra kompiuterio kairiojoje pusėje, šalia maitinimo jungties.

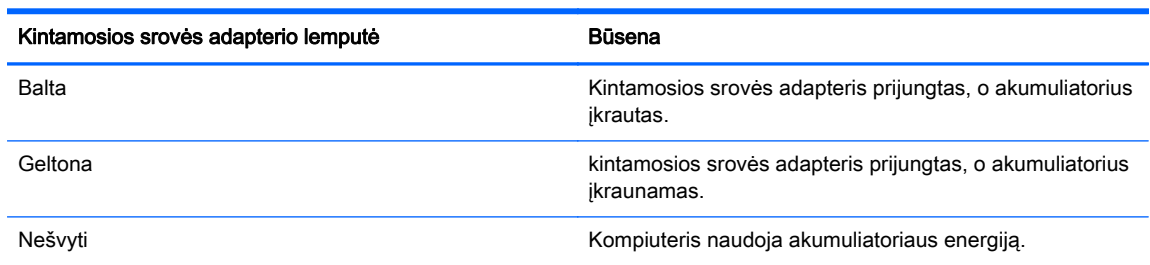

3. Kai akumuliatorius įkraunamas, kintamosios srovės adapteris turi būti prijungtas, kol kintamosios srovės adapterio lemputė ims šviesti baltai.

# <span id="page-22-0"></span>5 Daugiau HP išteklių

## Daugiau HP išteklių

Pagal *sąrankos instrukcijas* jau jjungėte kompiuterį ir radote šį vadovą. Šioje lentelėje nurodyta, kur rasti informacijos apie gaminį, mokomosios medžiagos ir kt.

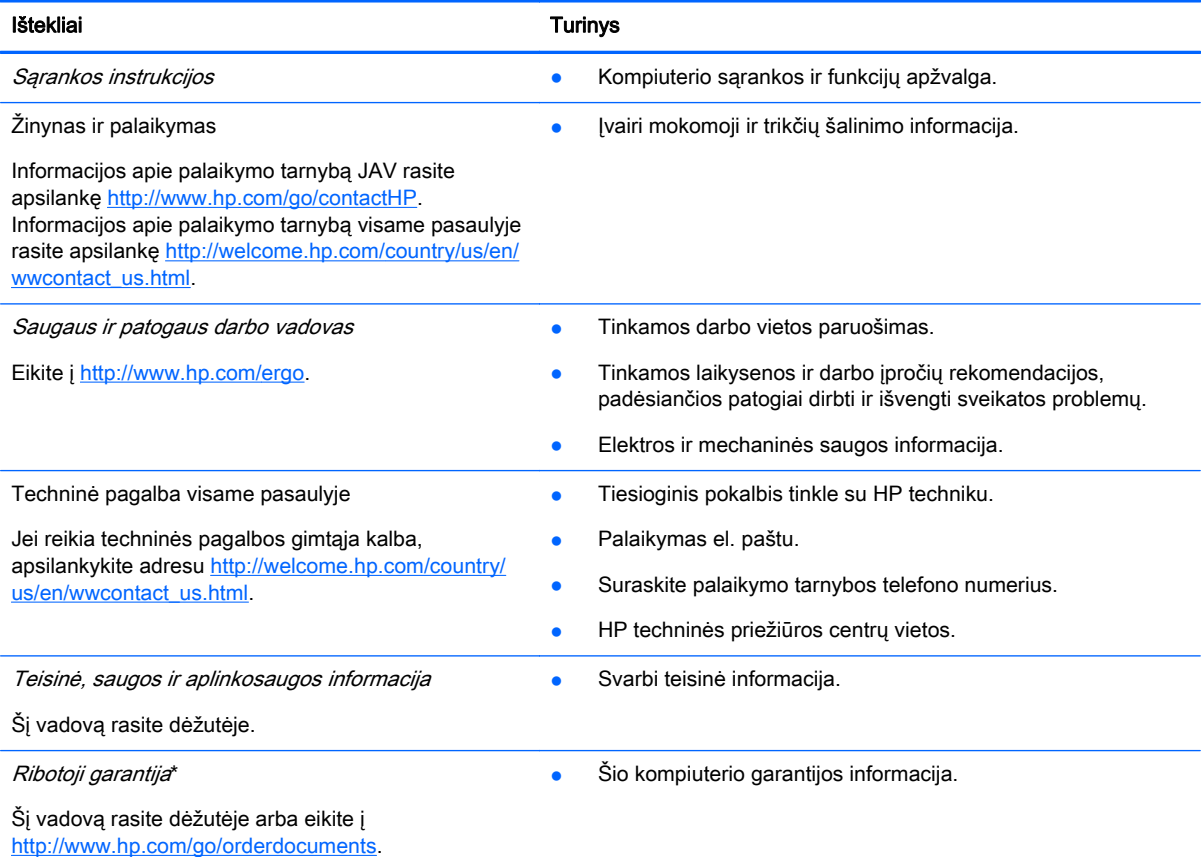

\*Specialiai jūsų gaminiui taikomą HP ribotąją garantiją rasite kompiuterio vartotojo vadovuose ir (arba) dėžutėje esančiame CD / DVD diske. Kai kuriose šalyse / regionuose dėžutėje gali būti pateikta spausdinta HP ribotoji garantija. Šalyse ar regionuose, kuriuose spausdintinė garantija nepateikiama, galite užsisakyti spausdintinę kopiją iš [http://www.hp.com/go/](http://www.hp.com/go/orderdocuments) [orderdocuments](http://www.hp.com/go/orderdocuments) arba parašyti vienu iš toliau nurodytų adresų.

- Šiaurės Amerika: Hewlett-Packard, MS POD, 11311 Chinden Blvd., Boise, ID 83714, USA
- Europa, Vidurio Rytai, Afrika: Hewlett-Packard, POD, Via G. Di Vittorio, 9, 20063, Cernusco s/Naviglio (MI), Italy
- Ramiojo vandenyno regiono Azijos šalys: Hewlett-Packard, POD, P.O. Box 200, Alexandra Post Office, Singapore 911507

Kai prašote spausdintos garantijos kopijos, nurodykite savo produkto numerį, garantinį laikotarpį (jį rasite ant techninės priežiūros lipduko), vardą, pavardę ir pašto adresą.

SVARBU: NEGRĄŽINKITE įsigyto HP gaminio anksčiau nurodytu adresu. Informacijos apie palaikymo tarnybą JAV rasite apsilankę<http://www.hp.com/go/contactHP>. Informacijos apie palaikymo tarnybą visame pasaulyje rasite apsilankę [http://welcome.hp.com/country/us/en/wwcontact\\_us.html.](http://welcome.hp.com/country/us/en/wwcontact_us.html)

# <span id="page-23-0"></span>6 Elektrostatinė iškrova

Elektrostatinė iškrova yra statinės elektros išskyrimas susilietus dviem objektams, pvz., smūgis, kurį patiriate, kai eidami per kilimą paliečiate metalinę durų rankeną.

Statinės elektros iškrova iš pirštų ar kitų elektrostatinių laidininkų gali sugadinti elektroninius komponentus. Kad nesugadintumėte kompiuterio, diskų įrenginio arba neprarastumėte informacijos, laikykitės šių atsargumo priemonių.

- Jei išmontavimo ar sumontavimo instrukcijose nurodoma ištraukti kompiuterio laido kištuką iš elektros lizdo, ištraukite jį po to, kai tinkamai įžeminsite ir prieš nuimdami dangtį.
- Kol būsite pasirengę komponentus montuoti, laikykite juos savo pakuotėse, saugančiose nuo elektrostatinio krūvio.
- Stenkitės neliesti kaiščių, laidų ir kontūrų. Kuo mažiau lieskite elektroninius komponentus.
- Naudokite nemagnetinius įrankius.
- Prieš imdami komponentus rankomis, pašalinkite elektrostatinį krūvį paliesdami jų nedažytą metalinį paviršių.
- Išmontavę kokį nors komponentą, įdėkite jį į pakuotę, saugančią nuo elektrostatinio krūvio.

Jei reikia daugiau informacijos apie statinę elektrą arba pagalbos dėl komponentų prijungimo ar atjungimo, kreipkitės techninės pagalbos centrą.

# <span id="page-24-0"></span>Rodyklė

### A

akumuliatoriaus skyrius [7](#page-14-0) angos apsauginis kabelis [2](#page-9-0) atminties kortelių skaitytuvas [2](#page-9-0) SIM [2](#page-9-0) apsauginio kabelio lizdas, atpažinimas [2](#page-9-0) atminties kortelė, atpažinimas [2](#page-9-0) atminties kortelių skaitytuvas, atpažinimas [2](#page-9-0) ausinių (garso išvesties) lizdas [1](#page-8-0)

### B

belaidžių įrenginių sertifikavimo lipdukas [7](#page-14-0)

#### E

elektrostatinė iškrova [16](#page-23-0)

#### G

garsiakalbiai, atpažinimas [6](#page-13-0) garso išvesties (ausinių) lizdas, atpažinimas [1](#page-8-0) garso įvesties (mikrofono) lizdas, atpažinimas [1](#page-8-0)

#### I

integruotosios interneto kameros lemputė, atpažinimas [3](#page-10-0) interneto kamera, atpažinimas [3](#page-10-0) interneto kameros lemputė, atpažinimas [3](#page-10-0) įjungimo / išjungimo mygtukas, atpažinimas [5](#page-12-0)

#### J

jungtis, maitinimas [2](#page-9-0) Jutiklinės planšetės gestai slinkimas [10](#page-17-0) jutiklinės planšetės zona, atpažinimas [4](#page-11-0)

### K

keliavimas su kompiuteriu [7](#page-14-0) Kintamosios srovės adapterio lemputė atpažinimas [2](#page-9-0) Kitas langas [12](#page-19-0) komponentai apatinė dalis [6](#page-13-0) dešinė pusė [1](#page-8-0) ekranas [3](#page-10-0) kairė pusė [2](#page-9-0) viršutinė dalis [4](#page-11-0) Kraunamasis USB 3.0 prievadas (maitinamas), atpažinimas [1](#page-8-0)

### L

lemputės energija [1](#page-8-0) interneto kamera [3](#page-10-0) Kintamosios srovės adapterį [2](#page-9-0) lipdukai [7](#page-14-0) belaidžių įrenginių sertifikavimas [7](#page-14-0) techninė priežiūra [7](#page-14-0) teisinė [7](#page-14-0) WLAN<sub>7</sub> lizdai garso išvestis (ausinės) [1](#page-8-0) garso įvestis (mikrofonas) [1](#page-8-0)

#### M

maitinimo jungtis, atpažinimas [2](#page-9-0) maitinimo lemputės [1](#page-8-0) mikrofono (garso įvesties) lizdas, atpažinimas [1](#page-8-0) mygtukai energija [5](#page-12-0)

### P

Palaikymas [15](#page-22-0) prievadai HDMI [1](#page-8-0) USB [1](#page-8-0) USB 3.0 kraunamasis (maitinamas) [1](#page-8-0)

produkto pavadinimas ir numeris, kompiuteris [7](#page-14-0)

### S

serijos numeris [7](#page-14-0) serijos numeris, kompiuteris [7](#page-14-0) SIM lizdas, atpažinimas [2](#page-9-0) slinkimo gestas per jutiklinę planšetę [10](#page-17-0)

### T

techninės priežiūros lipdukai vietos nustatymas [7](#page-14-0) teisinė informacija belaidžių įrenginių sertifikavimo lipdukai [7](#page-14-0) lipdukas su teisine informacija [7](#page-14-0)

#### U

USB prievadai, atpažinimas [1](#page-8-0)

### V

veiksmų klavišai [12](#page-19-0) atgal [12](#page-19-0) esc [12](#page-19-0) garso nutildymas [12](#page-19-0) garsumo padidinimas [12](#page-19-0) garsumo sumažinimas [12](#page-19-0) įjungimo / išjungimo mygtukas [12](#page-19-0) pirmyn [12](#page-19-0) ryškumo didinimas [12](#page-19-0) ryškumo mažinimas [12](#page-19-0) visas ekranas [12](#page-19-0) vidiniai mikrofonai, atpažinimas [3](#page-10-0) vidinis ekrano jungiklis [3](#page-10-0)

### W

WLAN antenos, atpažinimas [3](#page-10-0) WLAN *jrenginys* [7](#page-14-0) WLAN lipdukas [7](#page-14-0) WWAN antenos, atpažinimas [3](#page-10-0)